# **CURSO BÁSICO DE PROGRAMAÇÃO**

### EXERCÍCIO 001

## **LINGUAGEM**

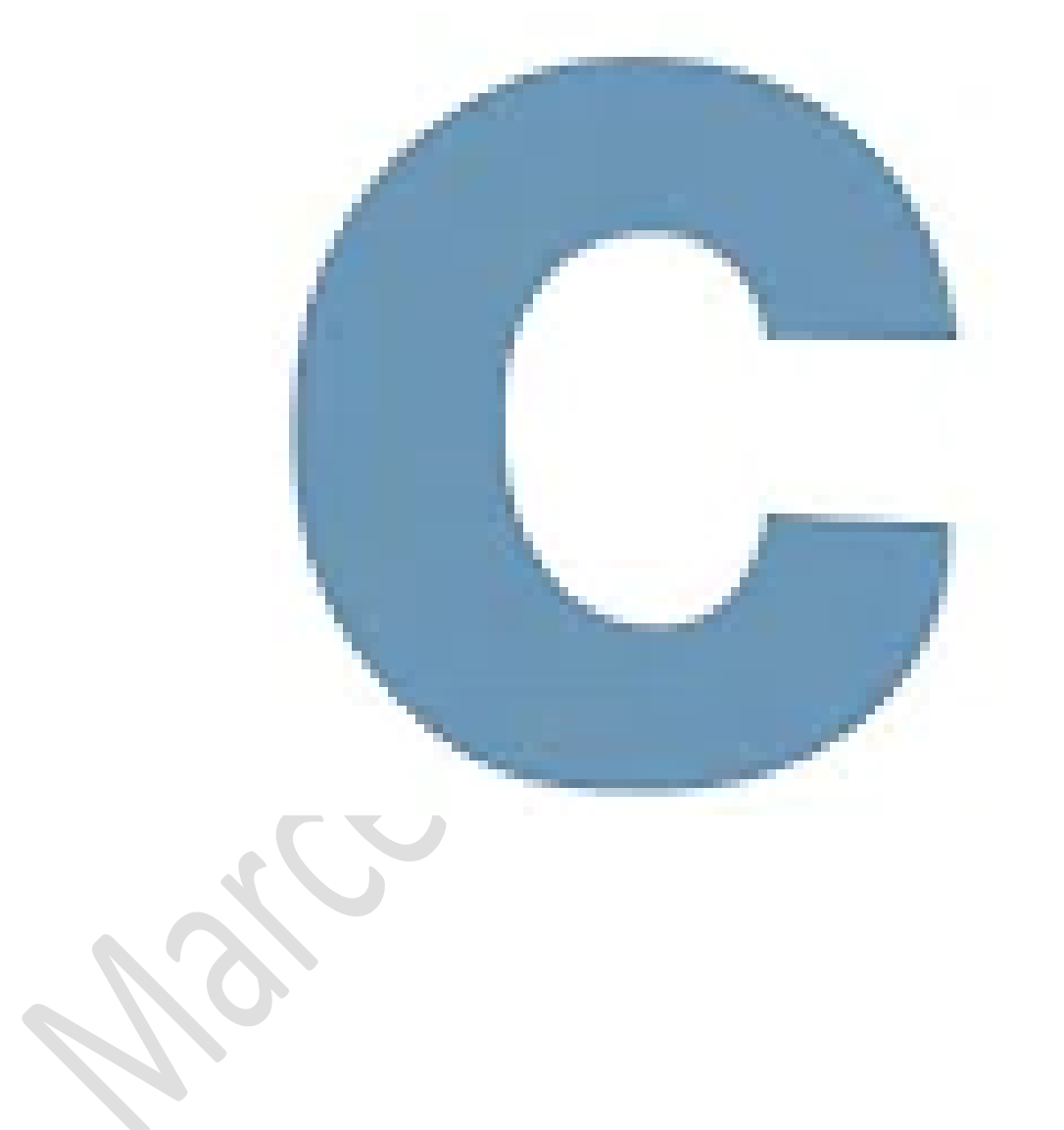

#### **PROGRAMA OLÁ MUNDO**

```
1. Desenvolva o programa a seguir
#include <stdio.h>
```

```
int main(void){
```
printf("ola mundo\n\n"); system("pause");

#### ł

- 2. Salve o programa como 001a.c
- 3. Compile e execute. Veja o resultado em tela

## E:\001\_cps\_aulas\\_c\\_aulas\001a.exe

ola mundo

## Pressione qualquer tecla para continuar.

- 4. Feche o resultado
- 5. Altere o código do programa conforme a figura abaixo

```
#include <stdio.h>
```

```
int main(void){
```

```
printf("ola mundo\n\n\n\n\n\n\n\n\n\n\n\n");
system("pause");
```
٦

6. Compile e execute. Veja o resultado em tela e perceba a diferença

#include <stdio.h>

- 7. Feche o resultado
- 8. Altere o código do programa conforme a figura abaixo

```
int main(void){
    printf("ola mundo\n\n\n\n");
    printf("ola mundo\n\n\n");
    printf("ola mundo\n\n");<br>printf("ola mundo\n");
    printf("\t ola mundo\n\n");
    printf("\t\t ola mundo\n\n");
    printf("\t\t\t ola mundo\n\n");
    printf("\t\t\t\t ola mundo\n\n");
    system("pause");
P
```
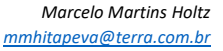

#### 9. Compile e execute. Veja o resultado em tela

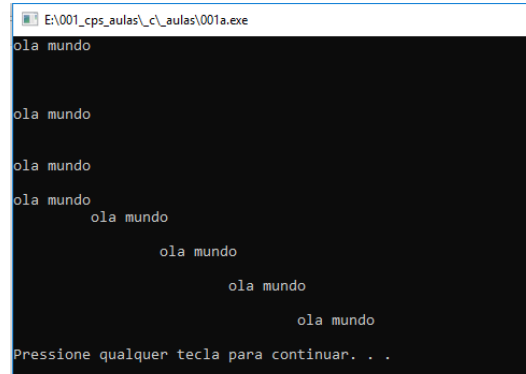

- 10. Feche o resultado
- 11. Altere o código para o produzir o resultado a seguir

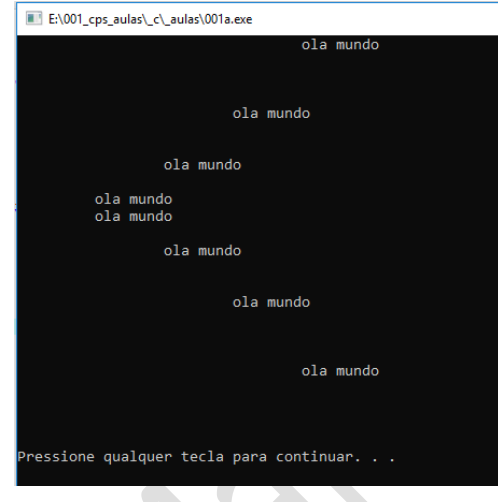

12. Feche o resultado

13. Altere o código do programa conforme a figura abaixo

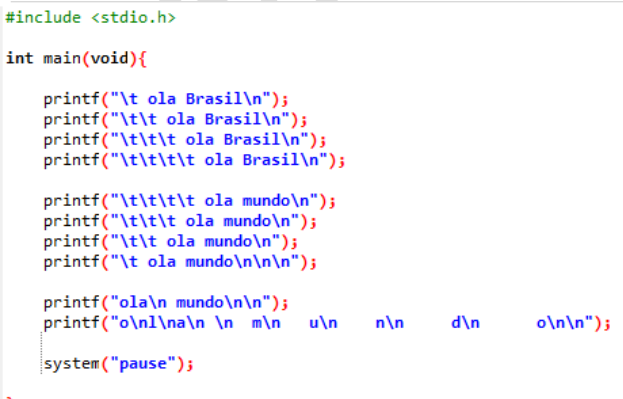

14. Compile e execute. Veja o resultado em tela<br>**14.** Compile e execute. Veja o resultado em tela

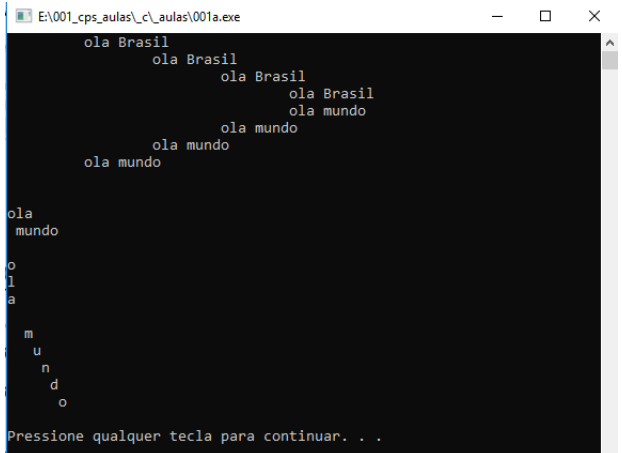

#### 15. Feche o resultado

16. Altere o código para produzir o resultado a seguir

E:\001\_cps\_aulas\\_c\\_aulas\001a.exe  $ola$  $ola$ ola  $0<sub>1a</sub>$ -----ola-----ola-----ola-----ola ola ola ola ola Pressione qualquer tecla para continuar. . .  $\blacksquare$ 

- 17. Feche o resultado
- 18. Feche o código

FONTES DE CONSULTA: Canal de aluno para aluno <https://www.youtube.com/channel/UCyw2sRlaDSYLiM07oZfL7BQ>